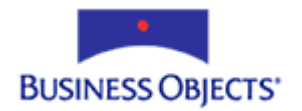

# Crystal Reports

Exporting over the Web using the Report Designer Component (RDC)

# **Overview**

With the Report Designer Component (RDC) in Crystal Reports (CR) 8.5 and 9, you have the option of exporting to many formats. The two options of exporting are through the Crystal report viewers and through application code. This document discusses these two options, including their limitations and advantages, as well as troubleshooting steps for issues that you may encounter when exporting with the RDC.

# **Contents**

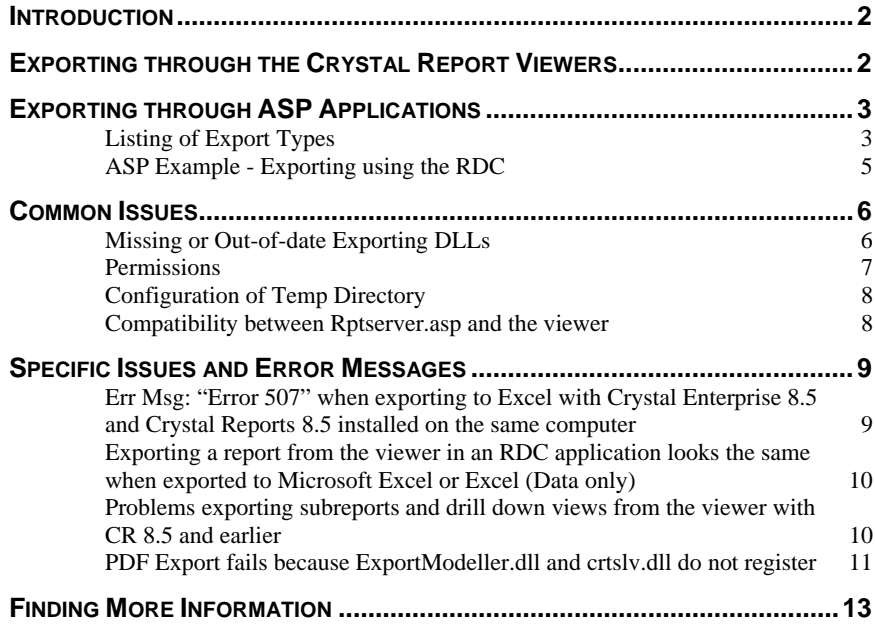

# <span id="page-1-0"></span>**Introduction**

With the Report Designer Component (RDC), you are able to export using either a Crystal report viewer, or an Active Server Pages (ASP) application.

When a report is exported through a Crystal report viewer, the viewer executes the file Rptserver.asp to handle the exporting. However, when exporting through an Active Server Pages (ASP) application, use the **export** method of the **Report** object. The export options that need to be set when exporting through an application include the export format, destination, and filename. Additionally, there are other options that can be set to give you additional control over the formatting of the exported file.

This document discusses these two ways of exporting, including their limitations and advantages, as well as the troubleshooting steps for issues that you may encounter when exporting with the RDC.

# **Exporting through the Crystal Report Viewers**

In order to limit the size of the Crystal report viewer files, and thus improve performance, the export formats include only the following:

- Crystal Reports 8 (.rpt)
- Crystal Reports 7 (.rpt)
- Microsoft Word (.doc)
- Rich Text Format (.rtf)
- Microsoft Excel (.xls)
- Adobe Acrobat (.pdf)

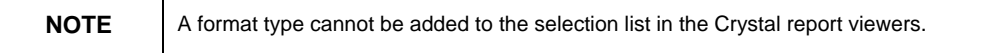

To export to a format type that is not in this list, create an Active Server Pages (ASP) application. Refer to the section [ASP Example - Exporting using the](#page-4-0)  [RDC](#page-4-0) in this document for more information.

# <span id="page-2-0"></span>**Exporting through ASP Applications**

#### **Listing of export types**

Table 1 lists the format types and their equivalent integer values when exporting through Active Server Pages (ASP) applications. These format types are available in Crystal Reports (CR) 8.5 and 9:

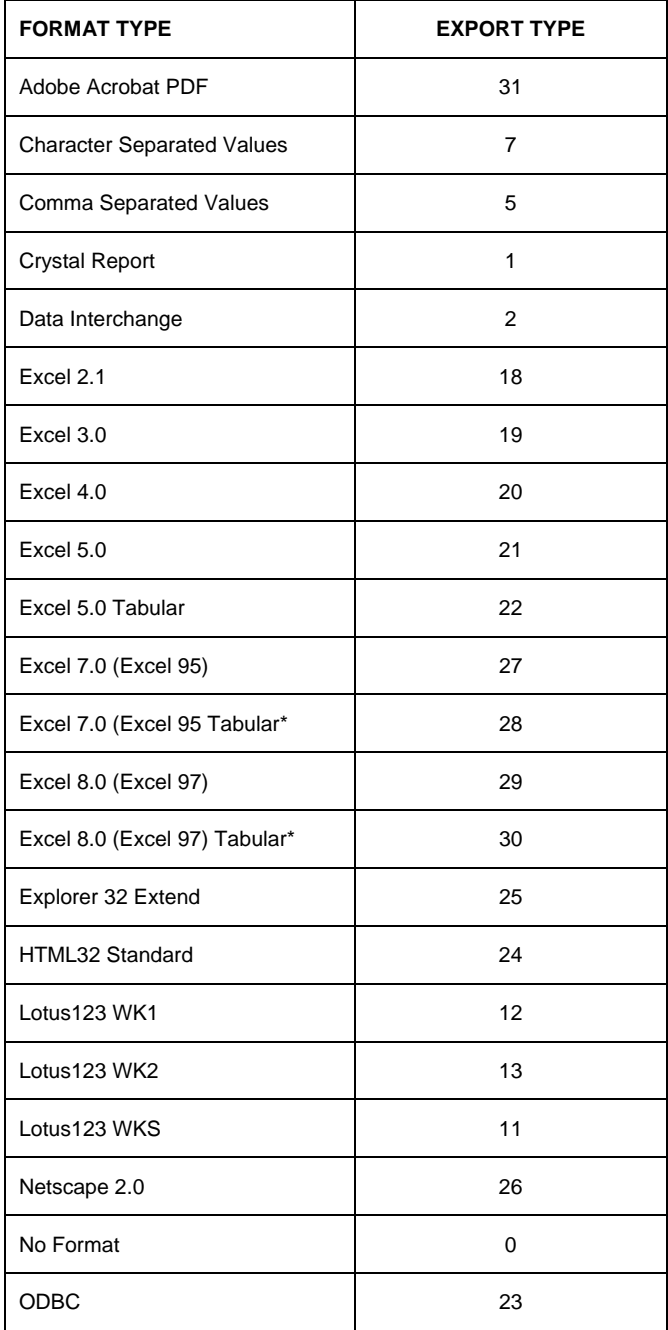

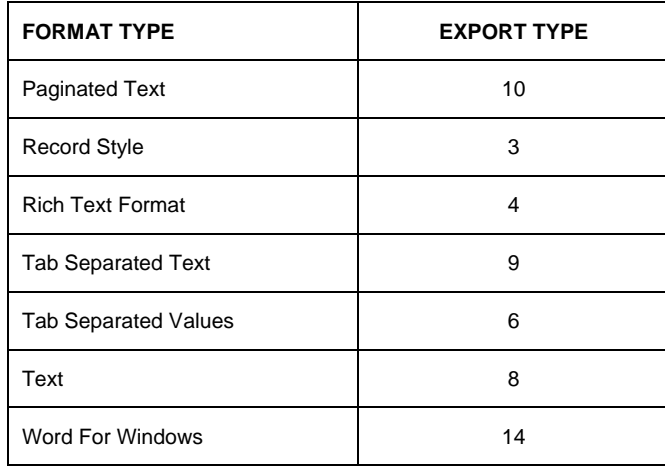

#### **Table 1 – Cr 8.5 and 9 Export Types**

Additionally, Table 2 lists the export format types that are available only in Crystal Reports (CR) 9 when exporting through Active Server Pages (ASP) applications.

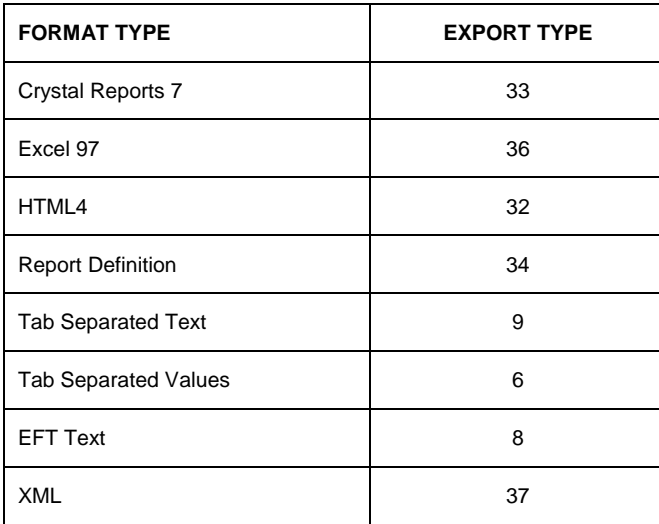

#### **Table 2 – CR 9 Export Format Types**

**NOTE** | If you use the tabular format of Microsoft Excel, all formatting is lost but the data is saved in the correct columns. However, the non-tabular format maintains formatting. Formatted data may span multiple columns.

#### <span id="page-4-0"></span>**ASP example - exporting using the RDC**

The following sample Active Server Pages (ASP) code demonstrates how to export a report to Microsoft Word using the Report Designer Component (RDC):

```
ExportFileName = "ExportedReport.doc" 
Path = Request.ServerVariables("PATH_TRANSLATED") 
While (Right(Path, 1) \iff "\mathbb{R} And Len(Path) <> 0)
iLen = Len(Path) - 1 
Path = Left(Path, iLen) 
Wend 
'The While/Wend loop is used to determine the physical 
location 
'of the SimpleReportExport.asp so that we can save the 
'ExportedReport.doc in the same location. 
ExportDirectory = Path 
ExportType = "14" 
CrystalExportOptions.DiskFileName = ExportDirectory & 
ExportFileName 
'This line of code specifies the physical location and file 
'name to give the export result. 
CrystalExportOptions.FormatType = CInt(ExportType) 
'This line of code specifies the export format (in this 
case MS Word). 
CrystalExportOptions.DestinationType = CInt(1) 
'This line of code specifies that the export destination is 
to be disk. 
Session("oRpt").Export False 
'This line of code turns off any prompting when exporting. 
Response.Redirect ("ExportedReport.doc")
```
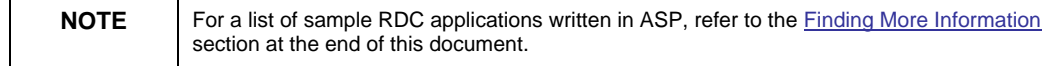

# <span id="page-5-0"></span>**Common Issues**

#### **Missing or out-of-date exporting DLLs**

One of the more common issues encountered when attempting to export a report concerns missing or out-of-date export DLLs. Table 3 lists the export destination DLLs, while Table 4 lists the export format DLLs.

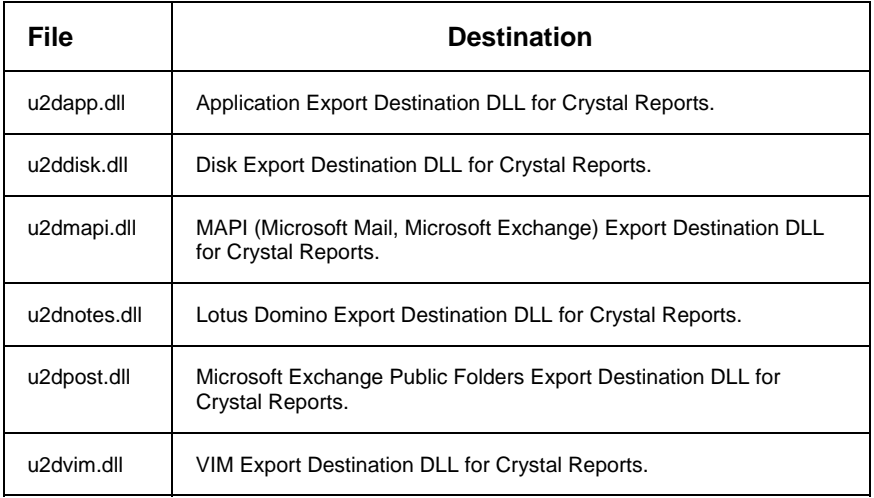

#### **Table 3 – Export DLLs**

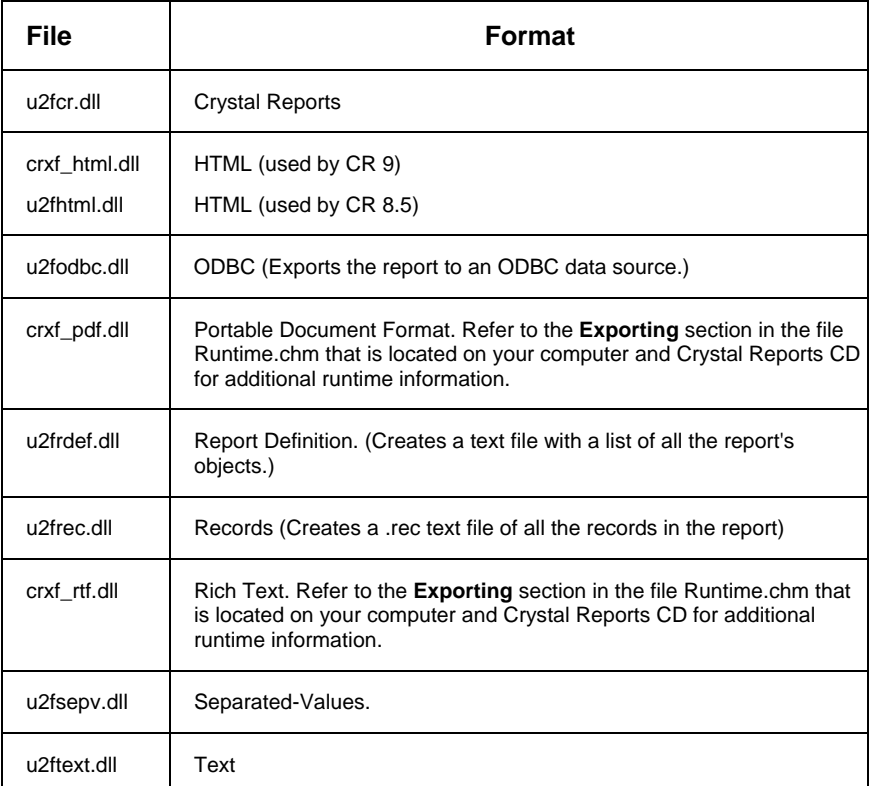

<span id="page-6-0"></span>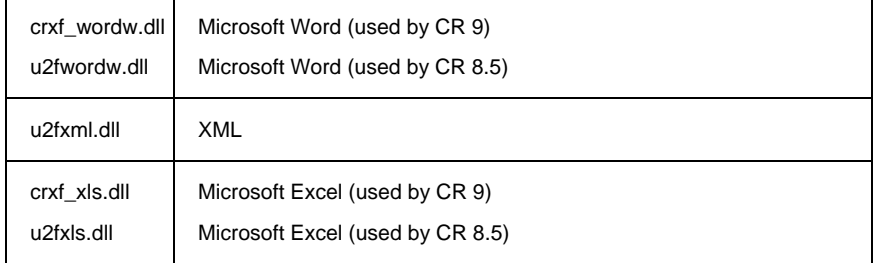

#### **Table 4 – Export Formats**

Ensure that the appropriate DLLs are located in the expected location, depending on the version of Crystal Reports that you are using:

#### **Crystal Reports 8.5**

C:\Windows\Crystal (Windows 9.x, Windows XP) C:\Winnt\Crystal (Windows 2000)

#### **Crystal Reports 9**

C:\Program Files\Common Files\Crystal Decisions\2.0\bin\

#### **Permissions**

A common reason for issues when exporting with the Report Designer Component (RDC) is insufficient permissions to the export DLLs. To check whether this is the case, verify that a report can be exported from the Crystal Reports Designer that is installed on the web server. If you cannot export a report, the reason may be due to missing DLL files. If you can, then it is likely a permissions issue.

One way to deal with a permissions issue is to run the file Craxdrt.dll in a COM+ application. This allows you to specify an account under which this file runs instead of the default Internet guest account (IUSR\_<computer name>). Refer to knowledge base article c2009021 for instructions on how to set this up.

An alternative to creating a COM+ application is to set the permissions on all the required files to allow read access by the Internet guest account (IUSR\_<computer name>). If the web server is authenticating with this account, ensure that it has read/write access to the export DLLs. Additionally, ensure that this account has write access to the folder to which that the exported file is saved. For further information on NTFS permissions, reference the technical brief *Required NTFS Permissions For Web Reporting* on our support web site at:

<http://support.businessobjects.com/search>

#### <span id="page-7-0"></span>**Configuration of temp directory**

Complete the following steps (for a Windows 2000 system) to ensure that you have correctly configured the *Temp* and *Tmp* environment variables (these directories are written to when generating reports):

- 1. Right-click **My Computer** on the server computer, and select **Properties**. The **System Properties** dialog box appears.
- 2. On the **Advanced** tab, click the **Environment Variables** button. The **Environment Variables** dialog box appears.
- 3. In the **User variables** list, click **TEMP**, and then click the **Delete** button.
- 4. Repeat step 3 for the **TMP** variable.
- 5. In the **System variables** list, click **TEMP**, and then click the **Edit** button.

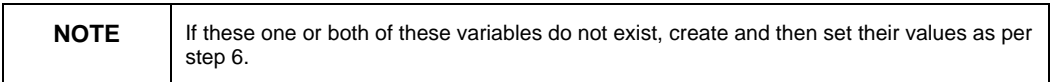

6. In the **Variable Value** text box, type the following:

%SystemRoot%\TEMP

- 7. Click **OK**.
- 8. Repeat steps 5 to 7 for the *TMP* variable.
- 9. Restart the computer.

#### **Compatibility between Rptserver.asp and the viewer**

With major upgrades of the viewer it is important to ensure that a new version of Rptserver.asp has been installed. Since some of the export formats have changed between viewer versions, it is imperative to ensure that you have a version of Rptserver.asp that is compatible with the viewer. If you are in doubt as to whether you have the correct version of Rptserver.asp, download the sample application Aspxmps8.exe, Aspxmps85.exe, or Aspxmps9.exe, and use Rptserver.asp from the appropriate version (refer to [Finding More Information](#page-10-0) for links to these samples).

# <span id="page-8-0"></span>**Specific Issues and Error Messages**

### **RDC application not responding when exporting to Excel with CE 8.5 and CR 8.5 installed on same computer**

An Active Server Pages (ASP) application uses the Report Designer Component (RDC) as the reporting development tool. Crystal Enterprise 8.5 is installed on the same server. When exporting to Microsoft Excel through rptserver.asp on the server computer, the client computer does not receive the exported file because the 'export options' dialog box is waiting for confirmation from the server computer.

This is a known issue with Crystal Reports (CR) Developer version 8.5 and has been tracked. The Track/Problem ID is ADAPT00183370.

To resolve this issue, download and apply the most recent Crystal Reports 8.5 service pack from the following link:

http://support.businessobjects.com/fix/hot/si75/ - Crystal%20Reports%20Service%20Packs

With the updates, the export options dialog box is now suppressed when exported through rptserver.asp.

### **Err Msg: "Error 507" when exporting to Excel with CE 8.5 and CR 8.5 installed on same computer**

This error message appears because the Microsoft Excel exporting driver that is installed with CE 8.5 is not compatible with Crystal Reports 8.5. To resolve this issue, download and apply the following hot fix:

[http://support.businessobjects.com/communityCS/FilesAndUpdates/cr85devwin](http://support.crystaldecisions.com/communityCS/FilesAndUpdates/cr85devwin_en.zip.asp) [\\_en.zip.asp](http://support.crystaldecisions.com/communityCS/FilesAndUpdates/cr85devwin_en.zip.asp)

### **Err Msg: "Error 507" when exporting to Excel through ASP application**

Exporting to Microsoft Excel through an ASP (Active Server Pages) application randomly returns the error message "error 507".

This issue occurs when running U2fxls.dll, version 8.6.2.512.

This is a known issue with Crystal Reports (CR) version 8.5 and has been tracked. The Track/Problem ID is ADAPT00137085.

<span id="page-9-0"></span>A Hot Fix update addressing this issue was previously released. However, the update has been pulled. If you applied this update and are running the version of Crxf xls.dll indicated below, it is highly recommended that you replace it:

Crxf\_xls.dll, version 9.2.1.660, dated 02/13/2003

To replace this file, locate the Restore.txt saved to the Backup directory created by the Hot Fix install by searching the drive for Restore.txt. There are multiple backup directories in which a copy of Restore.txt is saved. The Backup directory includes a datetime stamp. Use the datetime stamp and directory path to determine which Restore.txt to use. Open Restore.txt and follow the instructions to replace Crxf\_xls.dll with an older version.

### **Exporting a report from the viewer in an RDC 8.5 application looks the same when exported to Microsoft Excel or Excel (Data only) format**

The Microsoft Excel (Data only) export format is a new feature with Crystal Reports (CR) 9. Previously, this option was only included with the ActiveX Viewer for Crystal Enterprise Report Application Server (CE RAS) 9 applications. Since the ActiveX Viewer uses the same .cab file for both CE RAS 9 and CR 9 ASP applications using the Report Designer Component (RDC), this export option is listed in the RDC ActiveX Viewer.

The RDC 8.5 does not support functionality of the new Microsoft Excel (Data only) export. When you select this option in an ASP application using the RDC, the exported report appears the same as if you had exported to Microsoft Excel.

### **Cannot export subreport and drill down views from the viewer using CR 8.5 (and earlier)**

If you are using CR 8.5 and earlier, it is not possible to export a drill down view or a subreport from a web viewer. This issue has been assigned Track ID #SCR22387 and is fixed for version 9.

The workaround for version CR 8.5 and earlier is as follows:

- 1. Create a separate report with the desired drill down view.
- 2. Create a hyperlink to the new report as follows:

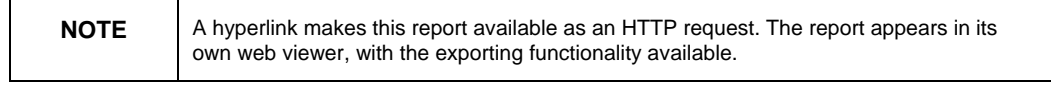

i. In the Report Designer, add a field or text object to the main report.

- <span id="page-10-0"></span>ii. Right-click the field and click **Format**.
- iii. On the **Hyperlink** tab and click **A website on the Internet**.
- iv. Type the full URL to the drilldown report.

### **PDF export fails because exportModeller.dll and crtslv.dll do not register**

In order to export to PDF successfully, the files Exportmodeller.dll and Crtslv.dll must be registered. However, when distributing an application, these dependency files for the Crystal PDF Export DLL (crxf\_pdf.dll) do not register because the incorrect version of Atl.dll is distributed with the application. There are two versions of Atl.dll - one for Windows NT/2000 and another for Windows 9x. Both versions can be found on the Crystal Reports 8.5 CD in the following locations:

The Windows 9x Atl.dll (73 kb) is found in this location: \Windows\System32\Redist\MS\System\Ansi\Atl.dll

The Windows NT/2000 Atl.dll (58 kb) is found in this location: \Windows\System32\Redist\MS\System\Atl.dll

The correct version of Atl.dll must be registered before exportmodeller.dll and crtslv.dll can be registered successfully.

### **Err Msg: "Failed to Export the Report" when exporting to Word, RTF, or PDF with CR 8.5**

When attempting to export the report to Microsoft Word (.doc), Rich Text Format (.rtf), or to Portable Document Format (.pdf), one of the following error messages appear:

"CRAXDRT Error -2147190908 : Failed to Export the Report."

- OR-

"Failed to export report"

This error message may appear because one or both of the following files is missing:

- Exportmodeller.dll
- U2fwordw.dll

To resolve this error message:

- 1. Copy U2fwordw.dll from the Crystal Reports CD to the X:\WINNT\Crystal folder.
- 2. Copy Exportmodeller.dll from the Crystal Reports CD to the X:\Program Files\Seagate Software\Shared folder, and register it by completing these steps:
	- i. Open Windows Explorer on the web server computer and browse to the X:\Program Files\Seagate Software\Shared folder.
	- ii. On the **Start** menu, click **Start** and then click **Run**.
	- iii. Type "regsvr32" in the **Open** box.
	- iv. Drag and drop the Exportmodeller.dll file icon into the **Open** box. The **Open** box now contains the following text:

regsvr32 "X:\Program Files\Seagate Software\Shared\ExportModeller.dll"

v. Click **OK**. The message "DllRegisterServer in "X:\Program Files\Seagate Software\Shared\ExportModeller.dll" succeeded" now appears.

### **Exporting to Excel fails for reports with more than 16,000 records in CR (and earlier)**

A report contains more than 16,000 records. When you attempt to export the report to Microsoft Excel in Crystal Reports 8.5, the export fails.

This issue occurs because in Crystal Reports 8.5, the ActiveX Viewer exports to Microsoft Excel 5, which is able to handle a maximum of 16,000 records.

This is a known issue with ActiveX Viewer Pre-Version 9 and has been tracked. The Track/Problem ID is ADAPT00008910. The Escalation ID (EID) is 1255.

To resolve this issue, apply the latest update to the ActiveX Viewer from the following link:

[http://support.businessobjects.com/communityCS/FilesAndUpdates/actxviewwi](http://support.businessobjects.com/communityCS/FilesAndUpdates/actxviewwin_en.zip.asp) [n\\_en.zip.asp](http://support.businessobjects.com/communityCS/FilesAndUpdates/actxviewwin_en.zip.asp)

With the update, you now have the ability to export to Microsoft Excel 7 format using the ActiveX Viewer.

# <span id="page-12-0"></span>**Finding More Information**

For more information on Crystal Reports 9 exporting runtime file requirements, refer to this knowledge base article:

<http://support.businessobjects.com/library/kbase/articles/c2012421.asp>

For sample Report Designer Component ASP applications, refer to the following links:

#### **Crystal Reports 9**

[http://support.crystaldecisions.com/communityCS/FilesAndUpdates/aspxmps9.e](http://support.crystaldecisions.com/communityCS/FilesAndUpdates/aspxmps9.exe.asp) [xe.asp](http://support.crystaldecisions.com/communityCS/FilesAndUpdates/aspxmps9.exe.asp)

#### **Crystal Reports 8.5**

[http://support.crystaldecisions.com/communityCS/FilesAndUpdates/aspxmps85.](http://support.crystaldecisions.com/communityCS/FilesAndUpdates/aspxmps85.exe.asp) [exe.asp](http://support.crystaldecisions.com/communityCS/FilesAndUpdates/aspxmps85.exe.asp) 

#### **Crystal Reports 8**

[http://support.crystaldecisions.com/communityCS/FilesAndUpdates/aspxmps8.e](http://support.crystaldecisions.com/communityCS/FilesAndUpdates/aspxmps8.exe.asp) [xe.asp](http://support.crystaldecisions.com/communityCS/FilesAndUpdates/aspxmps8.exe.asp)

For our support site, refer to the following link:

<http://support.businessobjects.com/search>

For more information and resources, refer to the product documentation and visit the support area of the web site at: [www.businessobjects.com](http://www.businessobjects.com/)

#### www.businessobjects.com

The Business Objects product and technology are protected by US patent numbers 5,555,403; 6,247,008; 6,578,027; 6,490,593; and 6,289,352. The Business Objects logo, the Business Objects tagline, BusinessObjects, BusinessObjects Broadcast Agent, BusinessQuery, Crystal Analysis, Crystal Analysis Holos, Crystal Applications, Crystal Enterprise, Crystal Info, Crystal Reports, Rapid Mart, and WebIntelligence are trademarks or registered trademarks of Business Objects SA in the United States and/or other countries. Various product and service names referenced herein may be trademarks of Business Objects SA. All other company, product, or brand names mentioned herein, may be the trademarks of their respective owners. Specifications subject to change without notice. Not responsible for errors or omissions. Copyright © 2004 Business Objects SA. All rights reserved.